### **Emory Policy Manager Quick Reference Guide: Enterprise**

Logging in to the Policy Manager Website

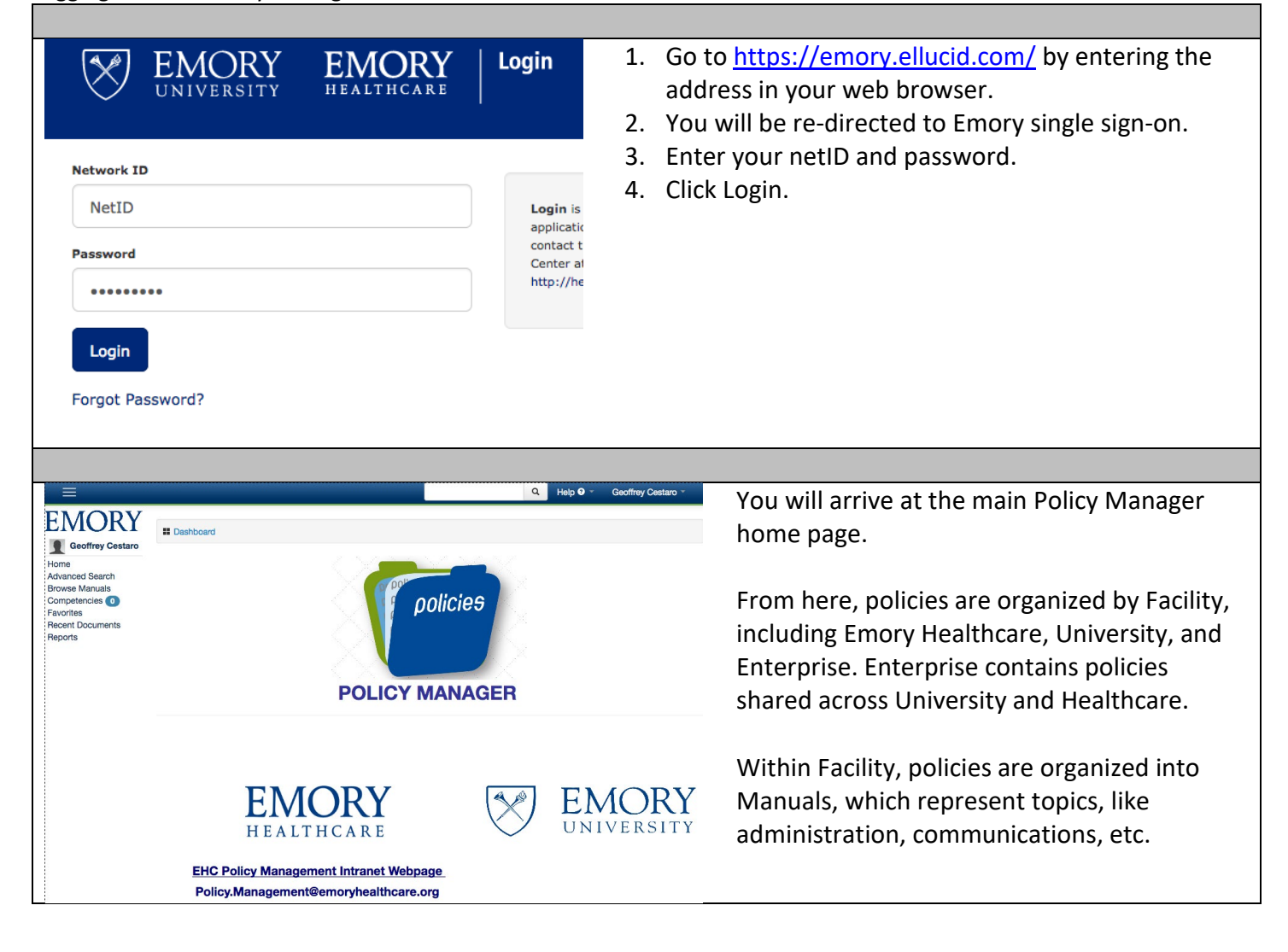

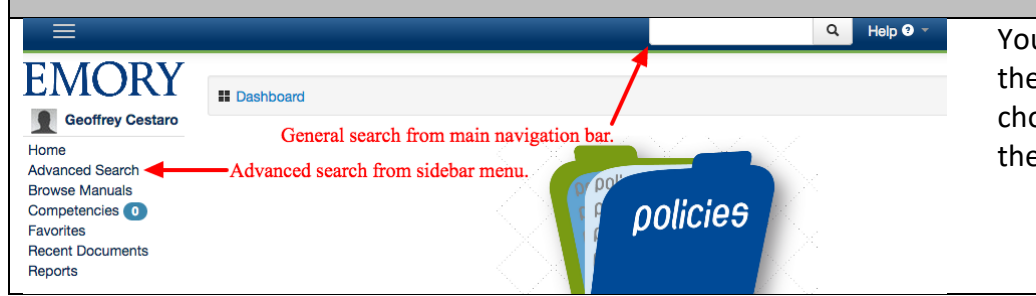

You can do a basic search from the main navigation bar or choose Advanced Search from the sidebar menu.

# Basic Search

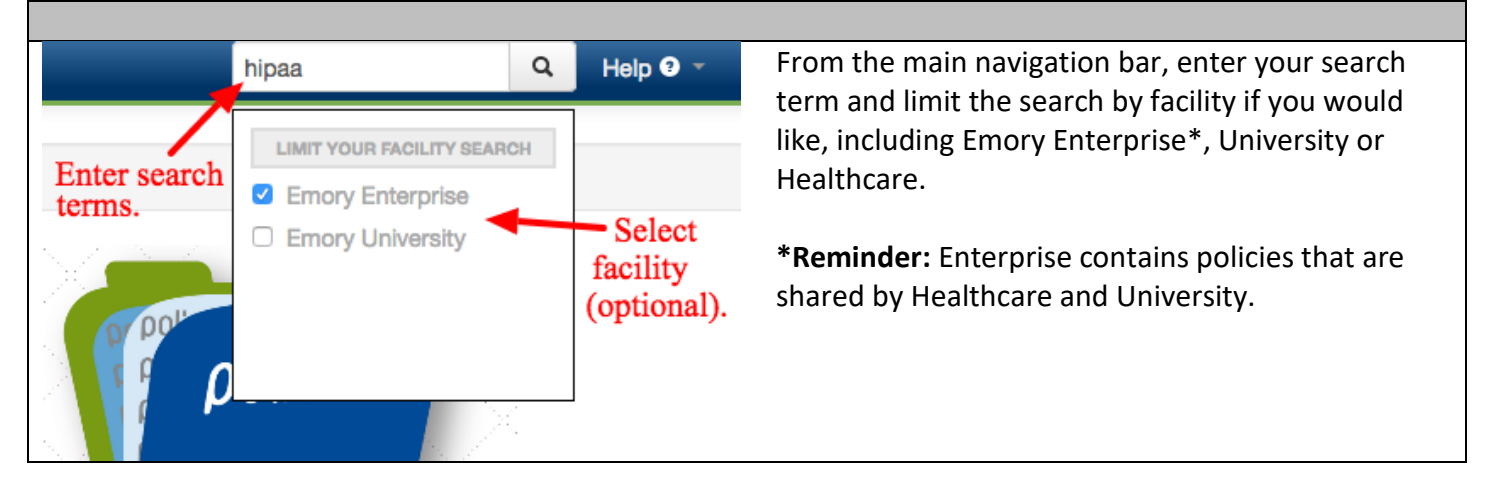

## Advanced Search

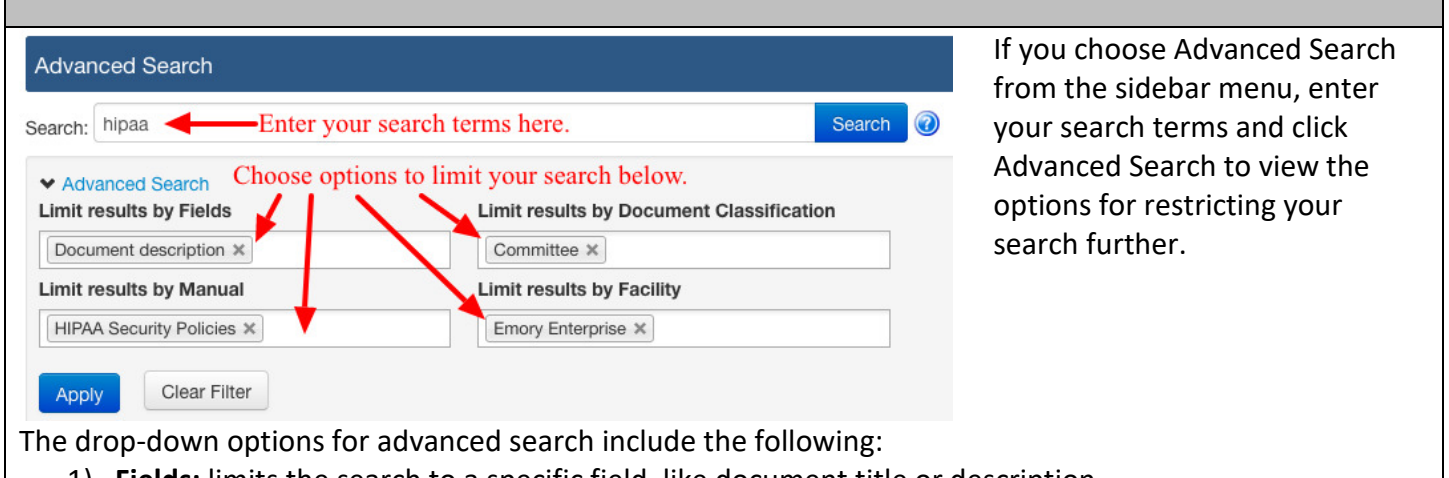

- 1) **Fields:** limits the search to a specific field, like document title or description. 2) **Manual:** lets you select a specific manual, like HIPAA Security Policies, and limits your search to
- policy documents within that manual.
- 3) **Document Classification:** limits your search to specific document types, such as committee policies.
- 4) **Facility:** limits your search to Emory Enterprise, University or Healthcare.

### Browsing Manuals

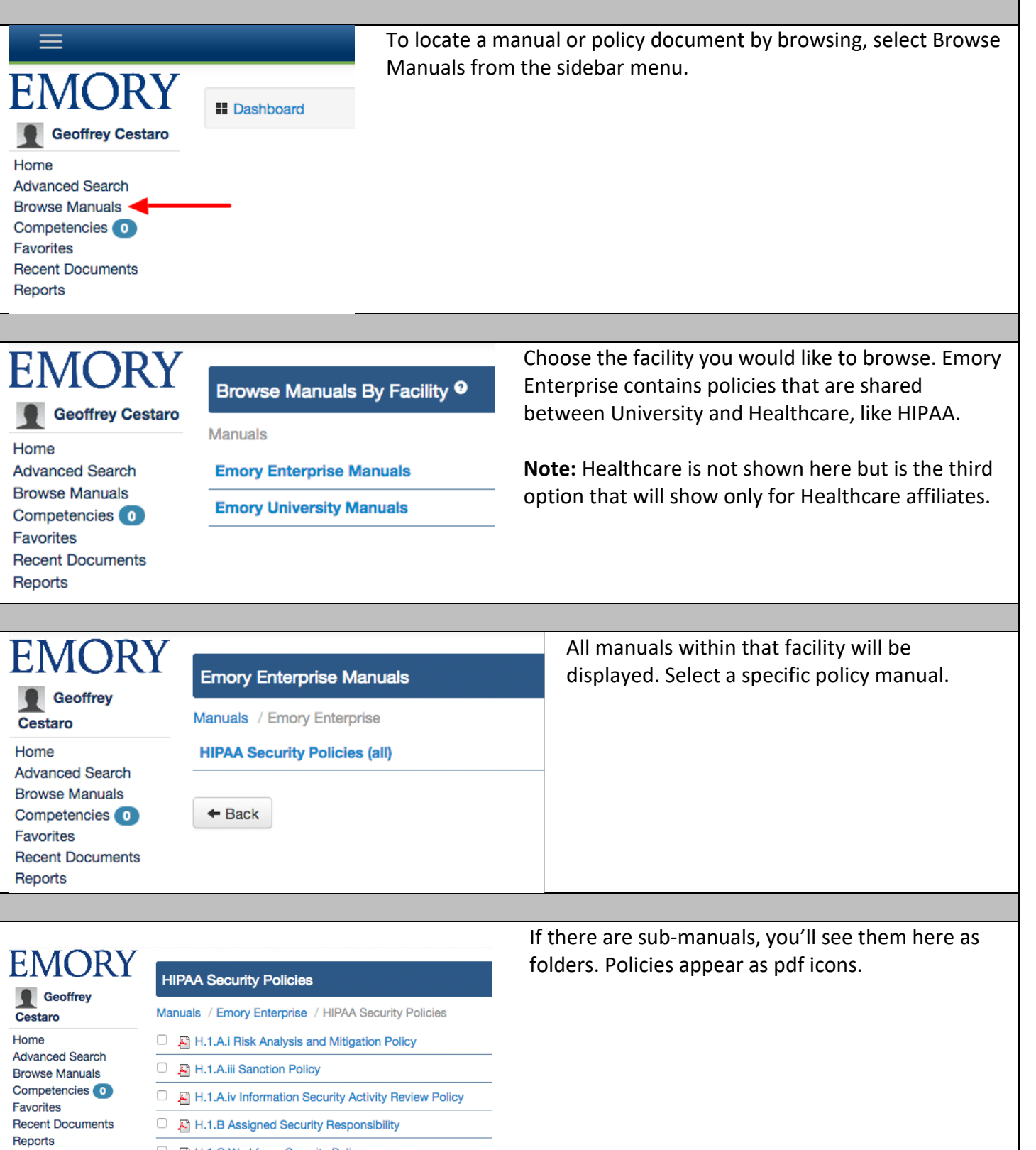

H.1.C Workforce Security Policy **E** H.1.D Information Access Management Policy B H.1.E Security Awareness and Training B H.1.E.i Security Regulations Reminder Policy B H.1.E.ii Malicious Code and Software Policy

H.1.E.iii Log in Monitoring

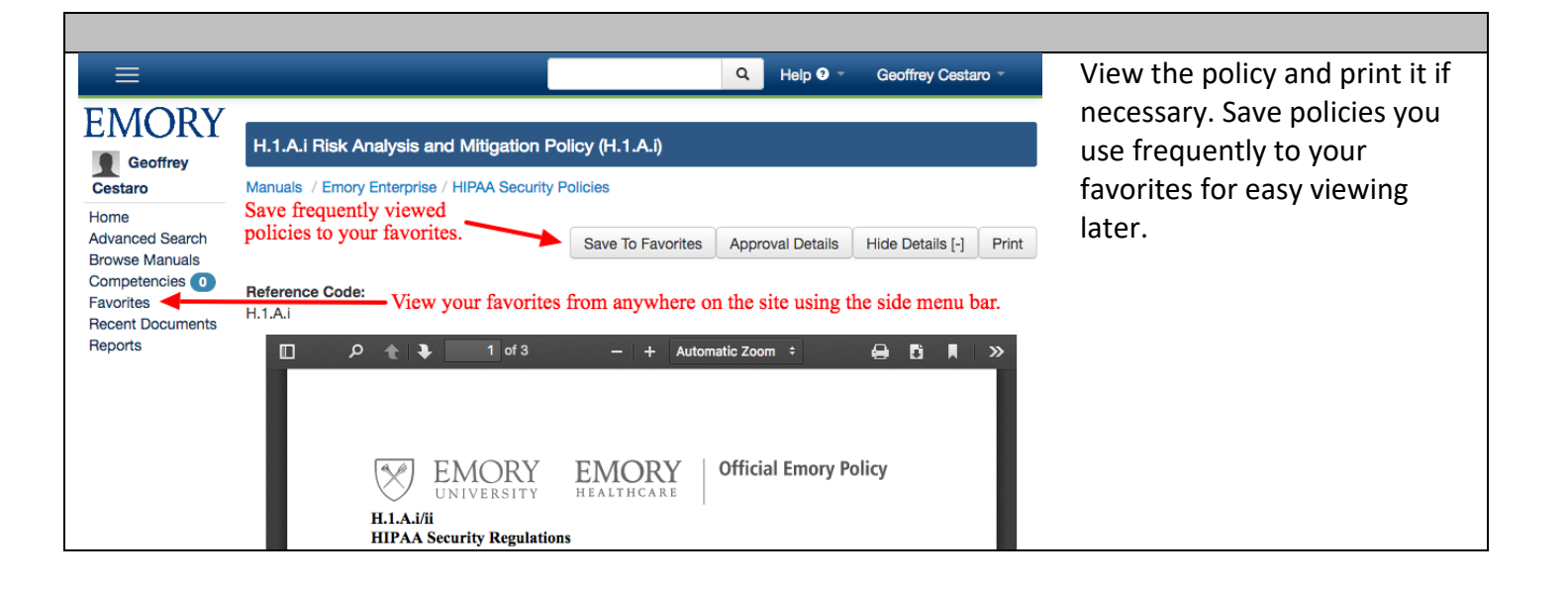

#### Getting Help

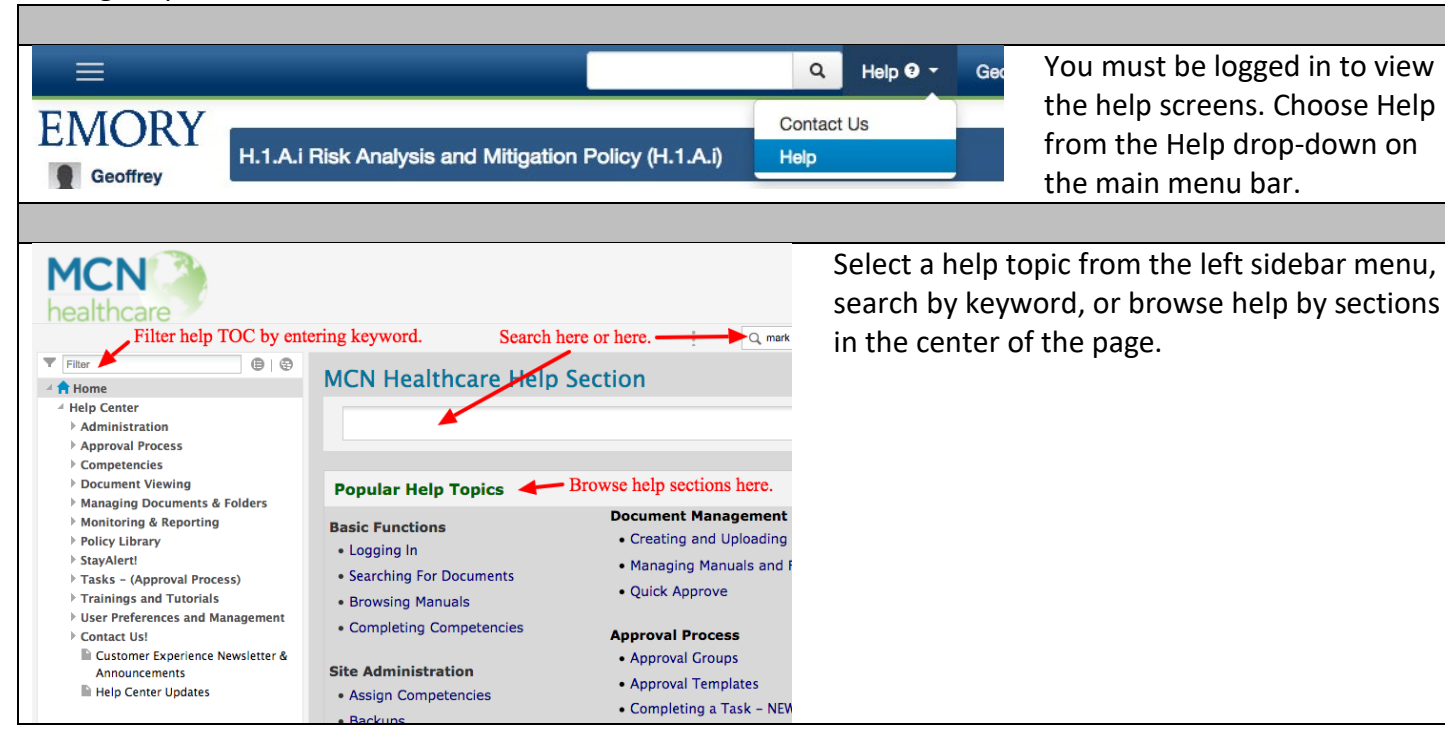